Session 3: Vim

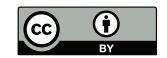

### P. S. Langeslag

#### 1 November 2018

## sed Replacement

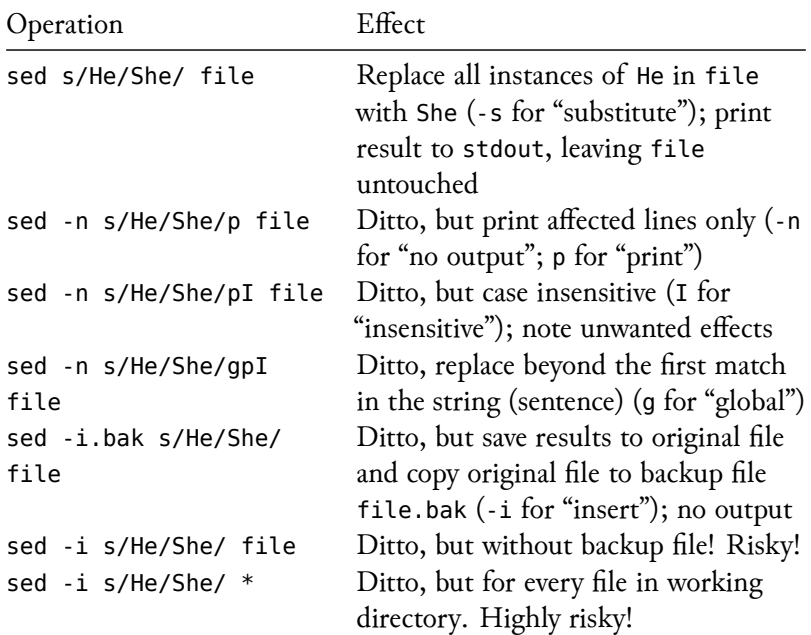

# Teleprinter (Teletype/TTY, *Fernschreiber*)

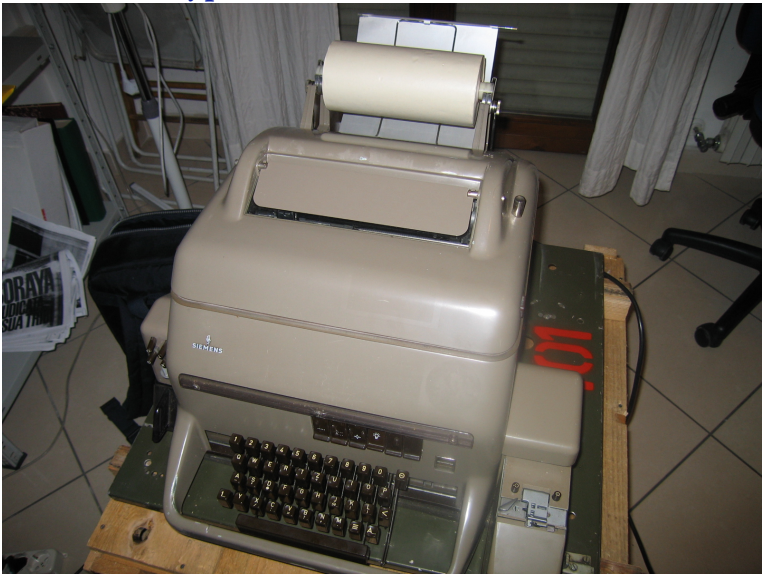

Figure: Siemens Fernschreiber 100 (copyleft WMC user)

## A Selective History of Modern Editors

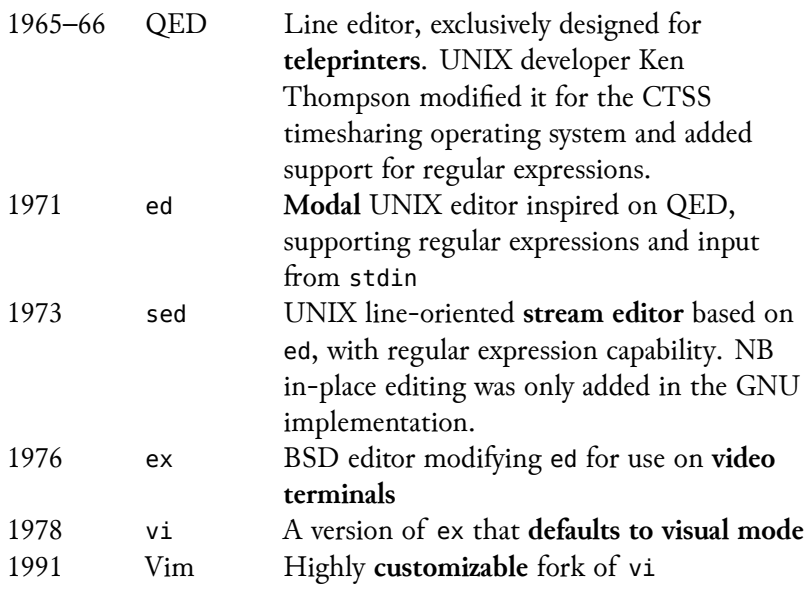

### Vim Modes

- 1. Normal mode (command mode)
- 2. Insert mode (accessed through insert commands i, a, A, c, o, O)
- 3. Visual mode (v)
- ▶ <ESC> returns you to normal mode.
- ▶ In normal mode, <ESC> cancels any unfinished commands

## Interlinear Navigation

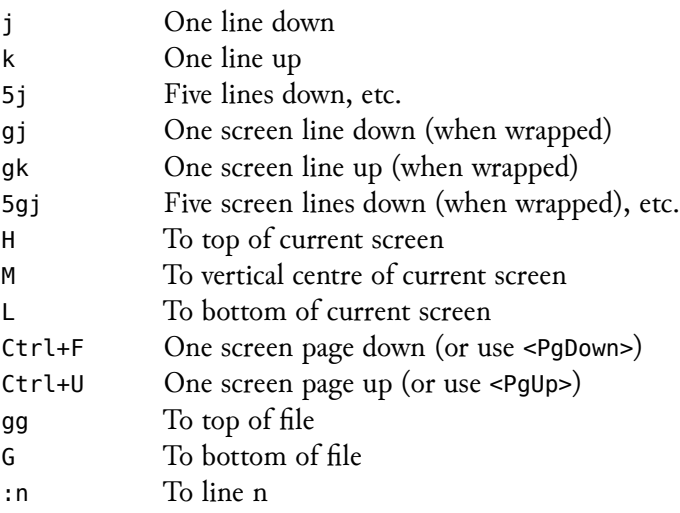

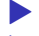

- ▶ NB I have mapped the cursor keys to gj, gk!
- $\triangleright$  See : help up-down-motions

## Intralinear Navigation

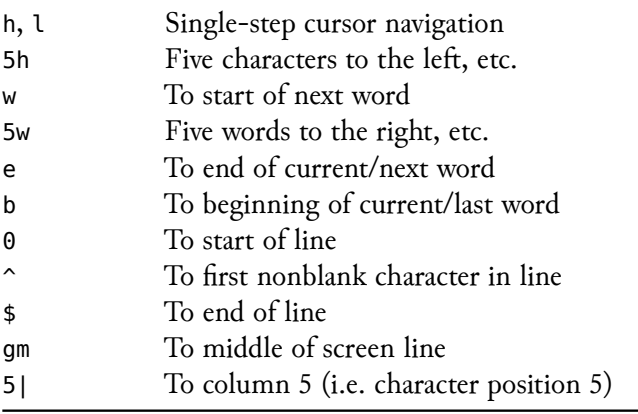

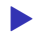

## Text Object Navigation

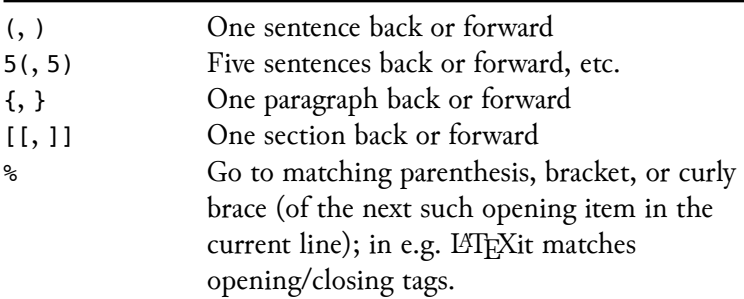

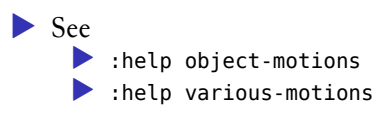

## Modification Commands

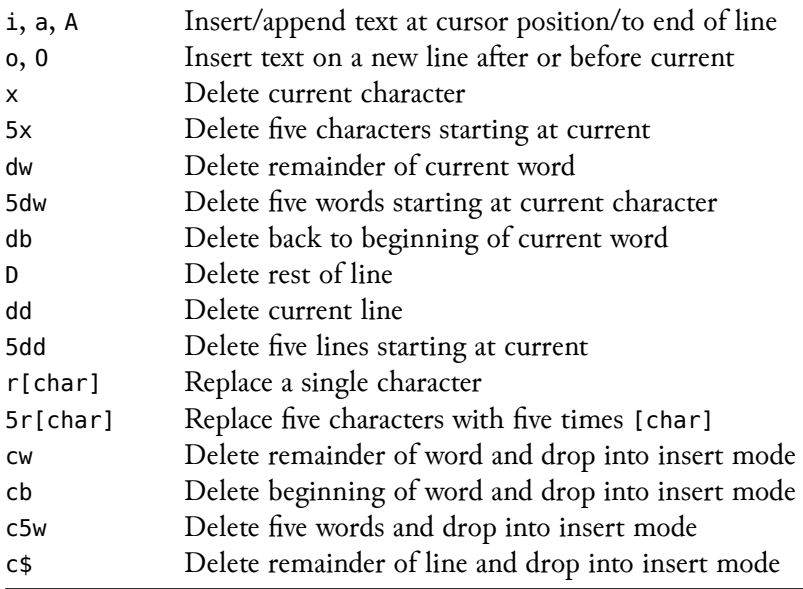

▶ See :help change.txt

## Undo and Redo

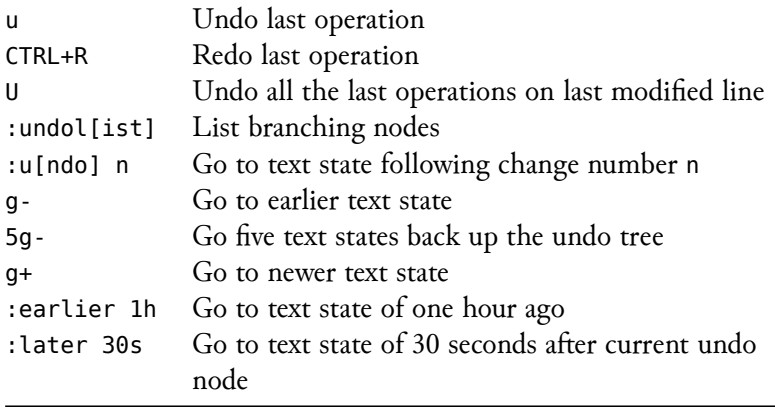

- ▶ u and CTRL+R treat undo history as a single branch
- ▶ g-, g+, :earlier, and :later move through all changes
- ▶ Everything you do between entering and leaving insert mode counts as one change; train yourself to leave it regularly!
- ▶ See :help undo.txt

## Yank and Put

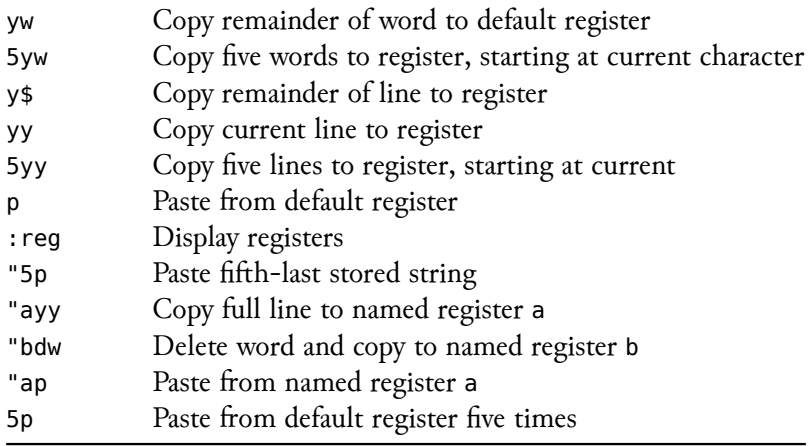

▶ Anything you cut using <sup>x</sup> or <sup>d</sup> also goes into the buffer

 $\triangleright$  See : help copy-move

#### Visual Mode

v to enter visual mode; then use word motions to make a visual selection, y to copy to buffer, or x to cut.

## Search and Repeat

- / Input search query (accepts regular expressions)
- n Repeat search (navigate to next hit)
- N Repeat search (navigate to previous hit)
- . Apply last edit to the current position

▶ Vim's regex implementation differs from PCRE!

▶ See :help pattern.txt; http://vimregex.com

### File Operations

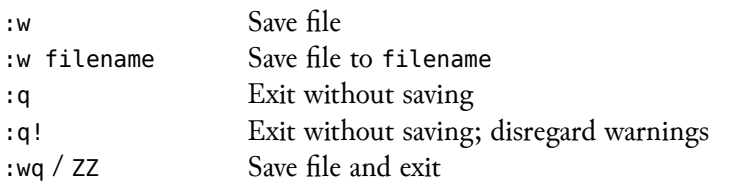

▶ When file is not successfully closed, the swap file .file.swp remains and you receive a warning prompt when next opening it. Check that the swap file is identical to the file itself, then run rm .file.swp

### Settings

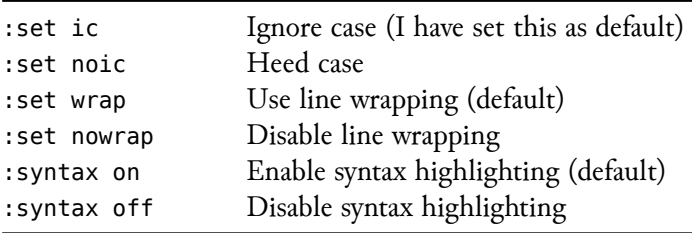

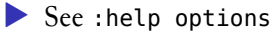

- ▶ For help on individual options, use single quotes: :help 'syntax'
- $\triangleright$  Set persisent options in  $\sim$ /. vimrc

## Interacting With Files and Programs

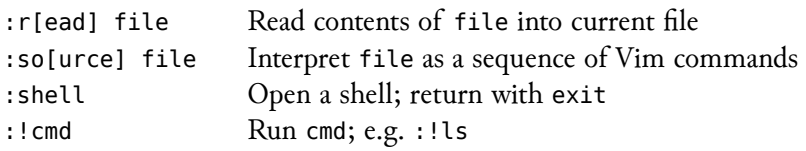

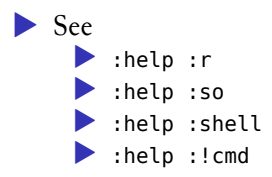

### Windows

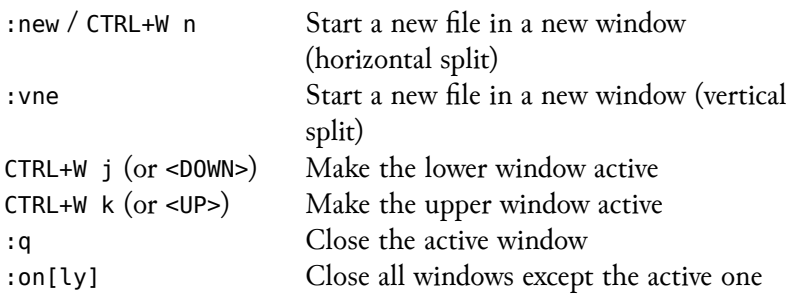

## Getting Help

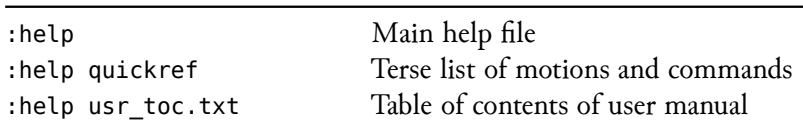

▶ Use the names of commands, options, and tags to get help, e.g. ▶ :help c for help on the <sup>c</sup> command ▶ :help up-down-motions for interlinear navigation commands ▶ :help 'ic' for an explanation of the ignorecase option ▶ In the help files, tags serve as hyperlinks:  $\blacktriangleright$  CTRL+1 to visit ▶ CTRL+0 to return

▶ Close a help pane as you would any read-only Vim file, with :q

### vi Mode on the Command Line

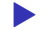

▶ Add the following line to ~/.bashrc:

**set** -o vi

## Vim on Your Own System

#### OS X

Included; open a terminal and enter vim

#### Linux

Included or in package repositories; install the gvim package for full clipboard functionality

Windows Download from http://www.vim.org

#### Terminal or Graphical?

Whatever works for you

## References and Recommended Reading

Moolenaar, Bram. "Vim Online," n.d. http://www.vim.org.

Raisky, Oleg. "Vim Regular Expressions 101," n.d. http://vimregex.com.

Robbins, Arnold. *vi and Vim Editors: Pocket Reference*. 2nd ed. Sebastopol, CA: O'Reilly, 2011.

Robbins, Arnold, Elbert Hannah, and Linda Lamb. *Learning the vi and Vim Editors: Pocket Reference*. 7th ed. Sebastopol, CA: O'Reilly, 2008.